# 에서 기초통계를 해 봅시다

## **EXPIDENT**

### **Intro**

IDL에서는 각종 수치계산 기능들이 제공되는데 그 중 통 계를 위한 기능함수들이 있습니다. IDL 도움말의 Contents 탭에서 Routines (by topic) Mathematics 항목으로 가서 Statistical Tools라는 섹 션을 보면 관련 내장함수들이 소개되어 있습니다. 그 중 기초 통계량을 계산하는 관련 함수들을 예제와 함께 살 펴보기로 하겠습니다.

## MOMENT 함수

MOMENT 함수를 사용하면 여러 종류의 기초통계량들을 한꺼번에 구할 수 있습니다. 디폴트로 사용하면 4종, 그 리고 추가 키워드들을 사용하면 6종의 통계값들을 계산 할 수 있습니다. 다음과 같이 11개의 값들로 구성된 배 열 data에 대하여 MOMENT 함수를 디폴트 설정만으로 사용해봅시다.

data = [13, 8, 11, 11, 7, 8, 15, 10, 8, 9, 6] result = MOMENT(data)

이와 같이 디폴트로 사용하면 4개의 값들로 구성된 배열 을 되돌려주는데 이 배열은 [평규(mean), 분산 (variance), 왜도(skewness), 첨도(kurtosis)]의 형태로 구성됩니다.

print, result<br>9.63636 9.63636 7.25455 0.547464 -0.914356

여기서 SDEV, MDEV 키워드를 추가적으로 사용하면 표 준편차 (standard deviation), 평균절대편차 (mean absolute deviation) 값들도 얻을 수 있습니다.

result = MOMENT(data, SDEV=sd, MDEV=mad) PRINT, sd, mad 2.69343 2.14876

MOMENT 함수에서 통계량들을 계산하는데 사용된 공식 은 IDL 도움말의 MOMENT 함수에 관한 내용에서 확인 할 수 있습니다.

## 개별 통계량별 함수

MOMENT 함수를 사용하여 여러 종의 통계량들을 한꺼 번에 얻는 대신, 각 통계량별 전용함수를 사용하여 개별 적으로 얻는 것도 가능합니다. 주요 함수들은 다음과 같 습니다.

- MEAN : 평균값 (산술평균)
- MEDIAN : 중간값
- VARIANCE : 분산 (표본)
- STDDEV : 표준편차 (표본)
- SKEWNESS : 왜도
- KURTOSIS : 첨도
- MEANABSDEV : 평균 절대 편차
- TOTAL : 총합
- MIN : 최소값
- MAX : 최대값
- N\_ELEMENTS : 갯수

따라서 위의 함수들을 사용하여 결과를 얻어 보면 다음 과 같습니다.

PRINT, MEAN(data) 9.63636 PRINT, MEDIAN(data) 9.00000 PRINT, VARIANCE(data) 7.25455 PRINT, STDDEV(data) 2.69343 PRINT, SKEWNESS(data) 0.547464 PRINT, KURTOSIS(data) -0.914356 PRINT, MEANABSDEV(data) 2.14876 PRINT. TOTAL(data) 106.000 PRINT, MIN(data) 6 PRINT, MAX(data) 15 PRINT, N\_ELEMENTS(data) 11

### 소팅(Sorting)

배열 내 값들을 올림차순 또는 내림차순으로 정렬하는 작업으로서 IDL에서는 SORT 함수가 그 기능을 제공합 니다. 사용 예제는 다음과 같습니다.

st = SORT(data)  $data\$  sorted = data[st] PRINT, data\_sorted 6 7 8 8 8 9 10 11 11 13 15

이와 같이 SORT 함수로 얻은 결과로 원래 데이터 배열 을 인덱싱하면 오름차순으로 정렬된 결과를 얻게 됩니 다. 만약 내림차순으로 정렬된 결과를 얻고자 한다면 다 음과 같이 REVERSE 함수를 사용하면 됩니다.

data\_sorted = REVERSE(data[st]) PRINT, data\_sorted 15 13 11 11 10 9 8 8 8 7 6

## **IMSL SIMPLESTAT 함수**

이 함수는 IDL의 add-on 모듈인 IMSL 라이브러리 (IDL Advanced Math and Stats)에서 지원되며, 앞서 소개된 MOMENT 함수와 유사하지만 더 다양한 통계값 들을 산출해줍니다. IMSL 라이선스가 추가로 설치되어 있는 IDL에서는 다음과 같이 사용할 수 있습니다.

#### result = IMSL\_SIMPLESTAT(data) PRINT, result

이렇게 하여 얻어진 결과 배열인 result는 총 14종의 각 종 통계값들로 구성됩니다. IDL 도움말에 의하면 이 14 종의 통계값들은 다음 표와 같습니다.

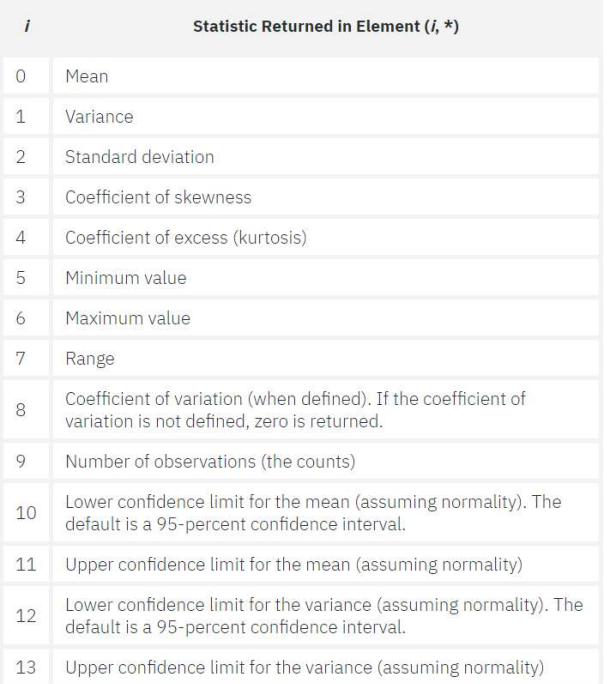

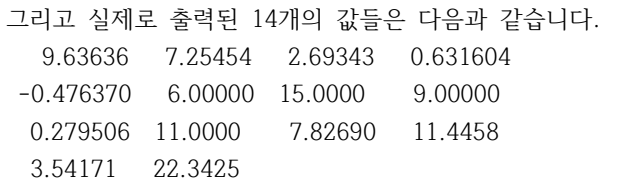

## **RANDOMU와 RANDOMN**

난수 (RANDOM)의 생성은 모의데이터를 만들기 위해서 흔히 사용하는 방법입니다. IDL에서는 균일분포 (Uniform Distribution) 기반의 난수들을 발생시키는 RANDOMU 함수와 정규분포(Normal Distribution) 기 반의 난수들을 발생시키는 RANDOMN 함수 두 종류가 제공됩니다. 이 함수들의 세부적인 사용법은 도움말에 잘 나와있습니다. RANDOM 함수에서 Seed 값은 고정값 (예: -1)을 주어 늘 같은 난수가 나오게 할 수도 있고, 변수를 이용하여 매번 새로운 난수가 나오게 할 수도 있 습니다. (IDL Advanced Math and Stats 라이서스가 있는 경우 IMSL\_RANDOM을 사용할 수도 있습니다.)

- RANDOMU(seed, 10000) : 0.0~1.0 범위의 균일 분 포 난수 10000개를 생성합니다. 0.0~2.0 범위의 난수 를 만들려면 곱하기 2를 하면 됩니다. -0.5~0.5 범위 의 난수를 만들려면 0.5를 빼면 됩니다. 이를 이용하여, -1.0~1.0 범위의 난수 10000개를 만 드는 방법은 다음과 같습니다. uran=RANDOMU(seed,  $10000$ ) \* 2.0 = 1.0
- RANDOMN(seed, 10000) : 평균 0.0, 표준편차 1.0 인 정규분포 난수 10000개를 발생합니다. 평균이 x 인 정규분포를 만들려면 x를 더하면 되고, 표준편차 가 s 인 정규분포를 만들려면 s를 곱하면 됩니다. 이를 이용하여, 평균이 3, 표준편차가 2인 정규분포 난수 10000개를 만드는 방법은 다음과 같습니다. nran=RANDOMN(seed, 10000) \* 2.0 + 3.0

#### uran=RANDOMU(seed, 10000)\*2.0-1.0 PRINT, MEAN(uran), MIN(uran), MAX(uran) 0.00557242 -0.999892 0.999871

위의 코드로 생성한 균일분포 난수들은 개수가 많아질수 록, 평균은 0에, 최대 최소는 1.0, -1.0에 근접할 것입니 다. 그리고 아래 코드로 생성한 정규분포 난수들은 개수 가 많아질수록, 평균은 3.0에, 표준편차는 2.0에 근접할 것입니다.

nran=RANDOMN(seed, 10000) \* 2.0 + 3.0 PRINT, MEAN(nran), STDDEV(nran) 3.00635 2.01185

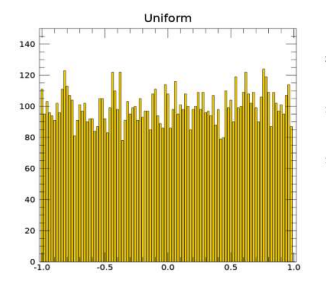

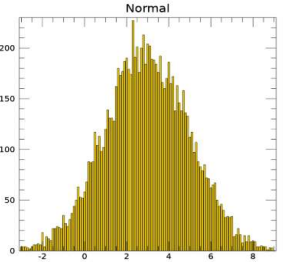

ENVI and IDL are trademarks of L3Harris, Inc. (http://www.harrisgeospatial.com) 제품문의 : ㈜에스이랩 / 02-888-0850 / sales@selab.co.kr / http://www.idl-envi.co.kr 사용자 그룹 : http://idl.selab.re.kr / https://groups.google.com/forum/#!forum/idl\_envi\_korea